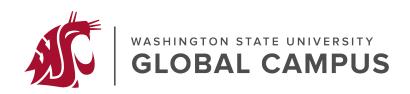

## Minimizing Digital Content Stored in your Canvas Course Space

- Videos should be hosted elsewhere (Panopto, Kaltura, YouTube, etc.) instead of directly uploaded to the LMS course space.
  - You can upload video for which you have copyright permission or are the copyright holder directly to the <u>Kaltura media gallery</u> or Panopto.
  - Panopto videos can be embedded through the HTML editor. You do not need to embed the mp4 file into the LMS course space.
    - Instructions for <u>creating Panopto recordings</u>.
  - Explore the <u>WSU Libraries Streaming Video: Home</u> for additional options.
- **Zoom**: Save your recordings to the cloud, not directly in the online course space.
- Before scanning **journals**, **articles**, **books**, etc. to create a PDF, do a quick web search to see if the material is located somewhere on the web. Often with a quick web search you can find the material is already available at WSU libraries or on the web.
- When adding course content try to avoid uploading digital documents (PDF, Word, etc.) to create your text content. Instead, add the text content directly in your course space, using the provided HTML style text editor.
  - For example, instead of uploading a PDF or Word version of assignment instructions type it directly within the Assignment instructions when building the drop box.
  - Upload the documents to OneDrive and put a share link to the document in the online course space.
- **Images**: These too require storage space. Take time to crop and resize to present just what is needed using the photo editing tool that comes with Windows 10 or a <u>free</u> online photo editing tool like GIMP that has more features.
- Upload **files** just once and then select that same file from the content collection if it's needed elsewhere.
  - When making updates go to the content collection and update/overwrite the old file instead of uploading a new copy.
- **Student Assignments**: Have students utilize Zoom, Panopto, or Voice Thread for any audio/video assignments rather than having them upload directly to the course space.